# رسم جداول الوضعية النسبية بين منحنى و مستقيم Version : 1.2

Laouidji Walid 14 يونيو 2020

### المحتون

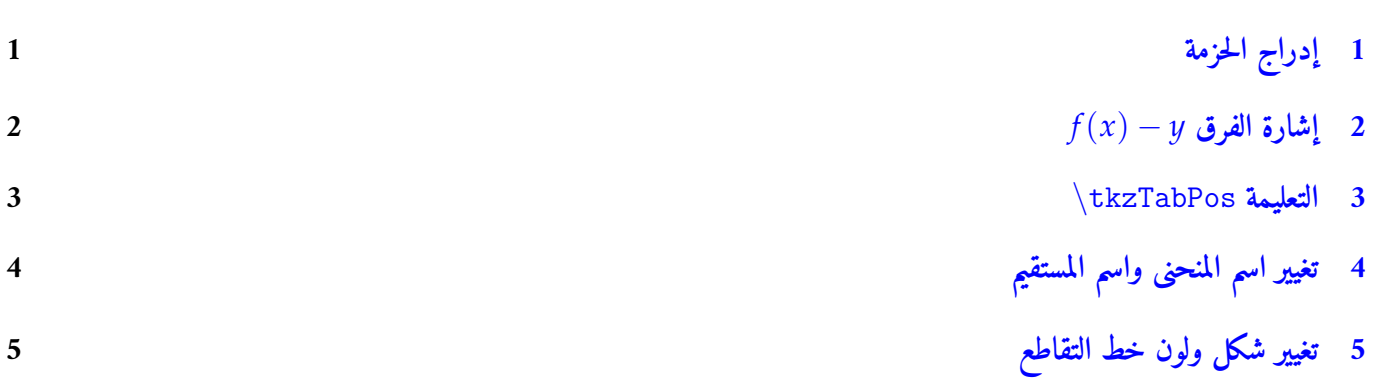

# 1 : إدراج الحزمة

<span id="page-0-0"></span>نبذة عن الحزمة الحزمة position-na

```
position-na تعتمد أساسا على الحزمة tab-tkz . بعد تحميل الحزمة position-na من الرابط :
               https://github.com/WaliDLw/tkz-pos/archive/master.zip
                                        يجب عليك تثبيتها على Live TeX أو على Miktex .
                          إن لم تتمكن من ذلك ضعها في نفس مجلد ملف المصدر الذي تكتب فيه.
              .X LE
الحزمة position-na تعمل مع الحزمة polyglossia عند المعالجة بآلية ATEX
```
### *<sup>f</sup>*(*x*) *− <sup>y</sup>* الفرق إشارة : 2

- نستعمل tkzTabLine *\*لادراج اشارة الفرق *y −*) *x*(*f* في جدول الوضع النسبي .
	- ) فوق (∆) نضع الإشارة + . *Cf* ) إذا كان

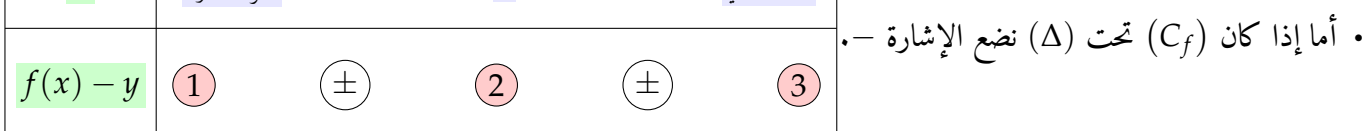

- عندما يكون الطرف الأول من المجال مفتوحا عند عدد حقيقي *a* نضع الرمز : d ، وعندما يكون ∞*−* أو مغلقا نترك مكان الرقم 1 فراغا.
	- إذا كانت *α* نقطة التقاطع نضع الرمز z ، بينما إذا كانت *α* قيمة ممنوعة نضع الرمز d .
- عندما يكون الطرف الثاني من المجال مفتوحا عند عدد حقيقي *b* نضع الرمز : d ، وعندما يكون ∞+ أو مغلقا نترك مكان الرقم 3 فراغا.

%\usepackage{na−position} \begin{ tikzpicture } \tkzTabInit[ espcl =2] {\$x\$/1,\$f(x)−y\$/1} {\$−\infty\$ , \$1\$ , \$+\infty\$ } \tkzTabLine{,+,z,−,} \end{ tikzpicture }

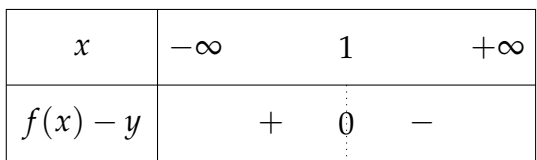

الطرف الثاني *α* الطرف الأول

<span id="page-1-0"></span>*x*

مثال

مثال

```
\begin{ tikzpicture }
\tkzTabInit[ espcl =2] {$x$/1,$f(x)−y$/1}
{$−\infty$ , $−2$ ,$2$ , $+\infty$ }
\tkzTabLine{,−,z,+,z,−}
\end{ tikzpicture }
```
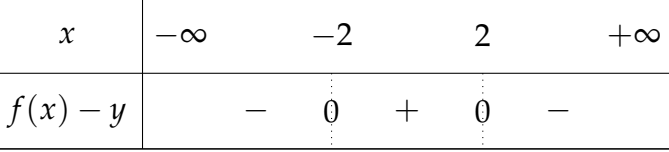

## $\text{tkzTabPos}$  : التعليمة  $\text{tkzTabPos}$

- لها نفس مبدأ عمل التعليمة tkzTabLine *\*الخاصة بحزمة tab-tkz.
- لإضافة سطر الوضع النسبي نكتب الأمر tkzTabPos *\*تحت الأمر tkzTabLine*\*.

```
مثال
  \begin{ tikzpicture }
  \tkzTabInit[ espcl =2] {$x$/1,$f(x)−y$/1,النسبي الوضع/2{
  {a,b,c}
  \tkzTabLine{, , , }
  \tkzTabPos{, , ,}
  \end{ tikzpicture }
       x
   f(x) - yالوضع
     النسبي
               a b c
• ندرج اشارة الفرق y −) x(f كما فعلنا سابقا ، نضع نفس الاشارات التي كتبناها داخل tkzTabLine \في tkzTabPos\.
  • إذا كان هناك نقطة أو نقاط تقاطع بين المنحى والمستقيم نضع الرمز : نقطة التقاطع/ z داخل التعليمة tkzTabPos\.
                                                                                    مثال
    \begin{ tikzpicture }
  \tkzTabInit[ espcl =2]{$ x$/1,$f(x)−y$/1,النسبي الوضع/2{ %
  {$−\infty$ , $1$ , $+\infty$ }%
  \tkzTabLine{,+,z,−,}
   \tkzTabPos{ ,+,z/$\left (1; f (1) \right)$ ,−,}
  \end{ tikzpicture }
       x
   f(x) - yالوضع
     النسبي
             −∞ 1 +∞
                   + 0 −
                   (C_f)فوق
                   (∆)
                        \left(C_f\right)يقطع (∆)
                       في النقطة
                       (1; f(1))(C_f)تحت
                             (∆)
```
مثال \begin{ tikzpicture } \tkzTabInit[ espcl =3]{\$ x\$/1,\$f(x)−y\$/1,النسبي الوضع/2{ {\$−\infty\$ , \$−3\$ , \$3\$ , \$+\infty\$ }% \tkzTabLine{t,+,z,−,z,+,t } \tkzTabPos{t,+,z/\$A(−3;f(−3))\$ ,−,z/\$A (3; f (3) )\$,+,t}% \end{ tikzpicture } *x*  $f(x) - y$ الوضع النسبي *−*<sup>∞</sup> *−*<sup>3</sup> <sup>3</sup> +<sup>∞</sup> + 0 *−* 0 +  $(C_f)$ فوق (∆)  $\left(C_f\right)$ يقطع (∆) في النقطة *A*(*−*3; *f*(*−*3))  $(C_f)$ تحت (∆) ( *Cf*  $\lambda$ يقطع (∆) في النقطة  $A(3; f(3))$ ( *Cf* ) فوق  $(\check{\Delta})$ مثال \begin{ tikzpicture } \tkzTabInit[ espcl =2]{\$ x\$/1,\$f(x)−y\$/1,النسبي الوضع/2{ {\$−\infty\$ , \$−3\$ , \$3\$ , \$5\$ ,\$+\infty\$ } \tkzTabLine{t,+,d,h,d,+,z,−, } \tkzTabPos{t,+,d,h,d,+, z/\$A\left (5; f (5) \right)\$,−,} \end{ tikzpicture } *x*  $f(x) - y$ *−*<sup>∞</sup> *−*<sup>3</sup> <sup>3</sup> <sup>5</sup> +<sup>∞</sup> + + 0 *−*

الوضع النسبي  $(C_f)$ فوق (∆)  $(C_f)$ فوق (∆) ( *Cf*  $\lambda$ يقطع (∆) في النقطة  $A(5; f(5))$  $(C_f)$ تحت (∆)

4 : تغيير اسم المنحنى واسم المستقيم

نضيف الأمر :

 $\left\{ \Delta \right\}$ اسم المنحنى} {اسم المستقيم}Nline \def\

 $\left\{ (C_g) \right\}$ \def \Nline {(T)} \begin{ tikzpicture } \tkzTabInit[ espcl =3]{\$ x\$/1,\$g(x)−y\$/1,النسبي الوضع/2{ {\$−\infty\$ , \$−\sqrt {3}\$ , \$3\$ , \$+\infty\$ }% \tkzTabLine{t,+,z,−,z,+,t } \tkzTabPos{t,+,z/\$A(−\sqrt {3}; g(−\sqrt {3}) )\$ ,−,z/\$A (3; g (3) )\$,+,t} \end{ tikzpicture }

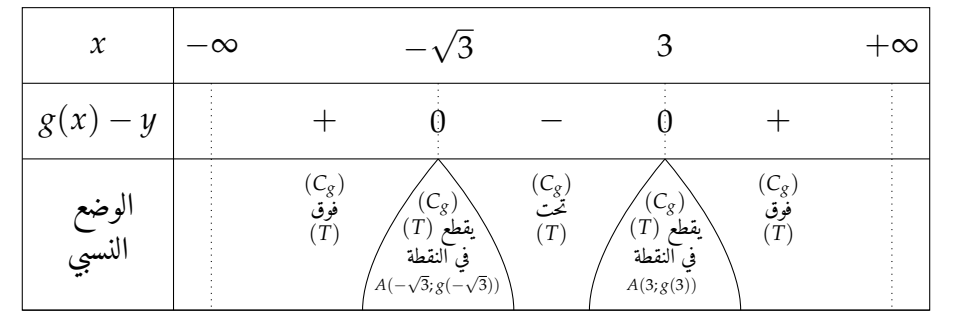

### 5 : تغيير شكل ولون خط التقاطع

مثال

لتغيير شكل خط التقاطع إلى dotted ، dashed أو double نضيف الأمر :

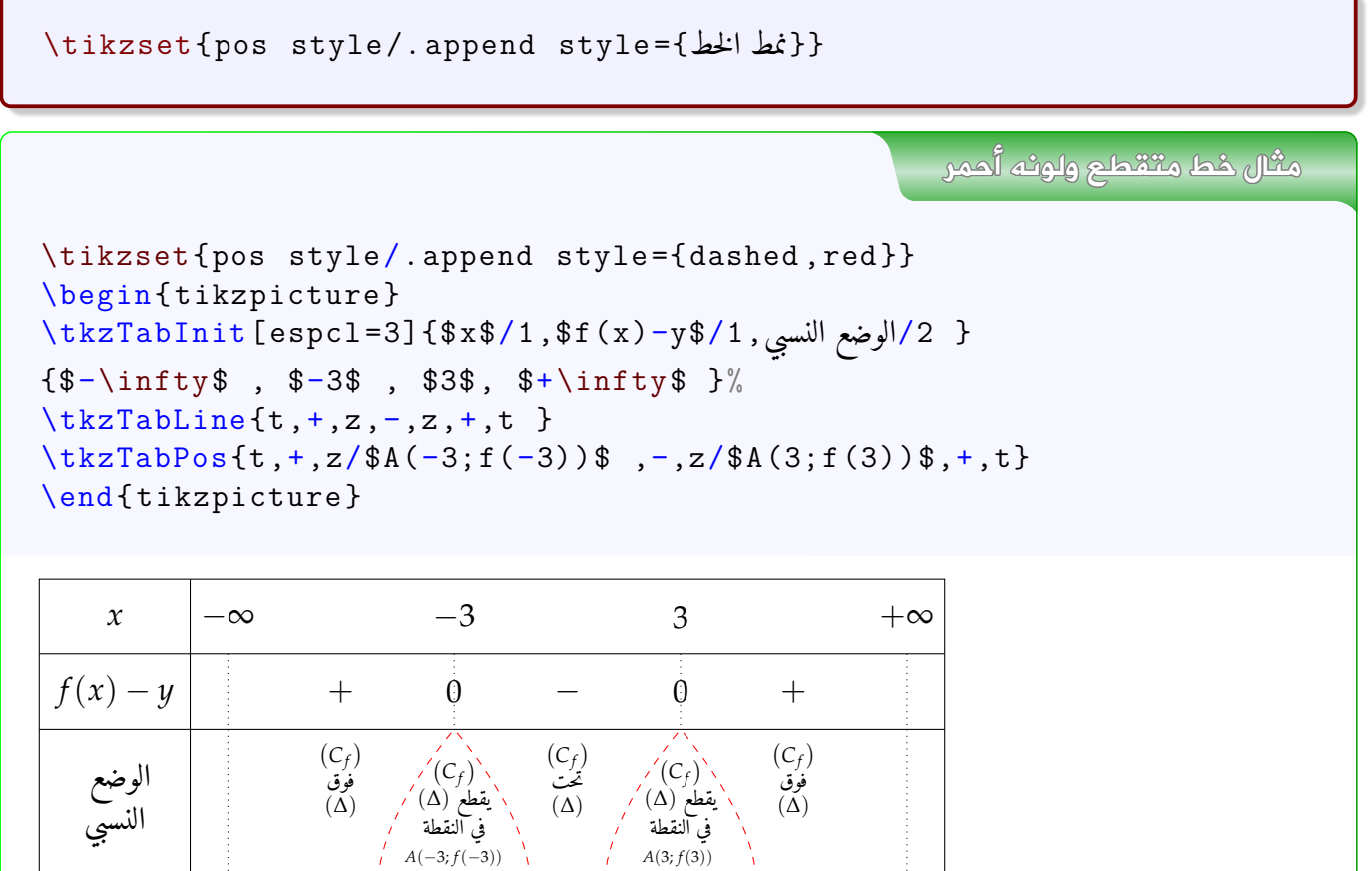